# Beckham Digital **July 2016**

**Quick Links** To all our latest stuff

**Newsletter Video** Framing your Slide Show

**Photo Competition The Results** 

2 New Photoshop Tutorial Indepth Masterclass Videos

**New Slide Show** The Civil War

**PTE Slide Styles** Download and try them

**Creative Cloud** The Camera Raw Filter

**Creative Cloud** 2016 Upgrade

**Migrating Plugins Video** Video help if you need it

# **Looking Back**

Last month I was saying how we had just recovered from being hit with the Cryptolocker Ransom ware that encrypts all your documents and images including raw files. We were able to recover quickly because we have a very good manual backup regime, so a little warning here. Get your images backed up sooner rather than later.

Anyway, the point of raising this issue again is to say that getting hit with that Ransom-ware has actucally given me some inspiration. Let me explain. I had to dig out some old disks and external drives to get images that were locked by the virus back onto my wife's computer. In doing so, I realised that with modern high capacity internal hard drives I can store more of my older original images directly on my computer now, rather then on external drives.

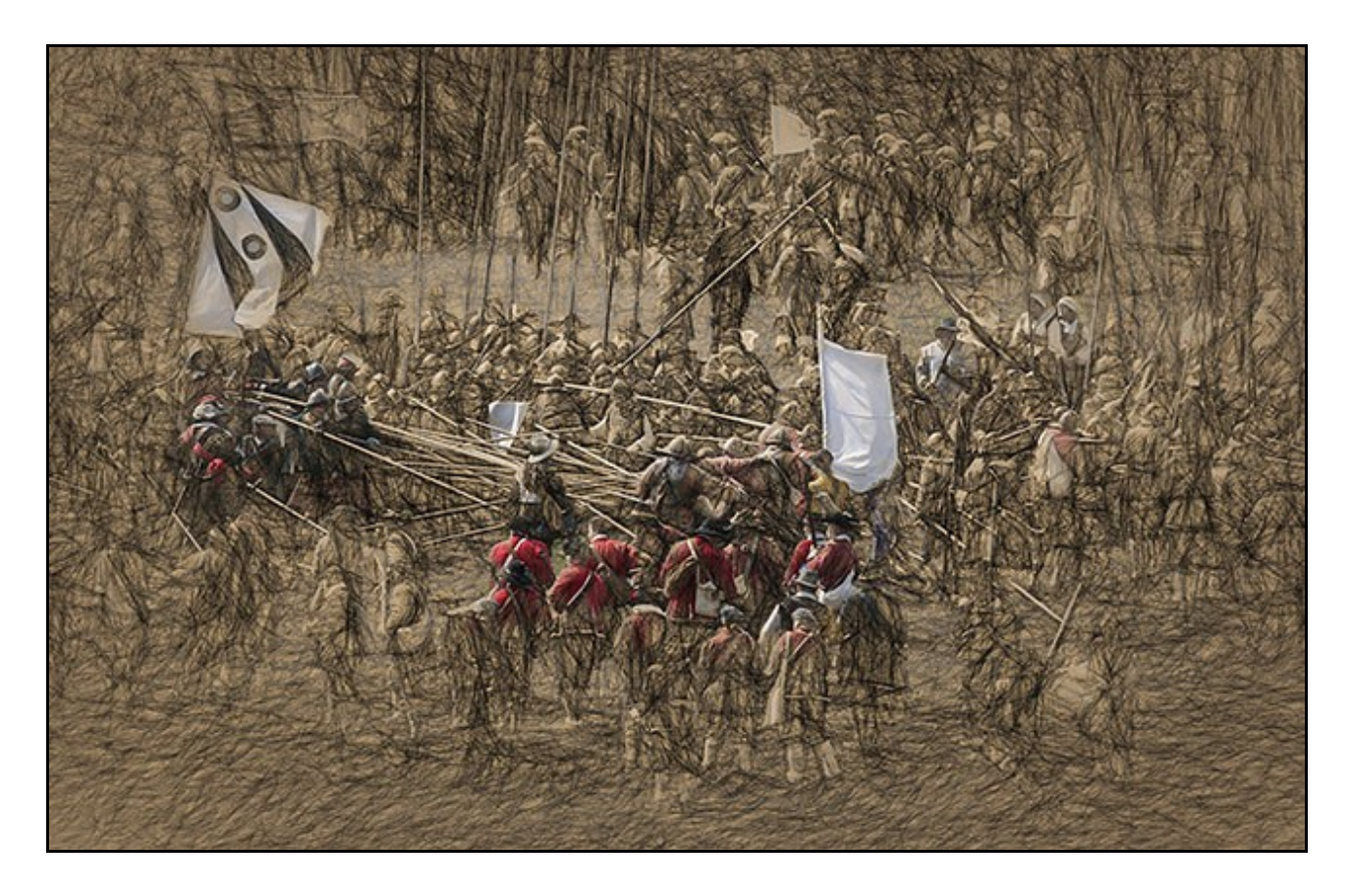

So, I sorted out some old images and copied them to my dedicated 3T internal hard drive. That task got me scrolling through them and it's surprising what you find. There are some good reasons to do this. Firstly Photoshop, Camera Raw and Lightroom are much more powerful than they were over 12 years ago when the images were shot.

In addition, our own skill levels have improved too, so despite the fact that older images are often lower resolution than our current camera provides, we can still find some inspiration in looking back at them. I see things from 2006 and older differently now and it opens up a much larger image collection to us.

The image above came from that browse through much older images and I doubt the small size here will do justice to the effects applied, but for an old image, shot in jpeg I am very pleased with the results. [\(Larger image on Flickr available\)](https://www.flickr.com/photos/14841378@N05/27090860154/in/dateposted-public/)

While doing some browsing I also stumbled apon a completed image I created many years ago. It

was done in software called Painter, which I think I still have the disks for somewhere. Here I painted over the image with an oil paint style brush, but the image still seems to have impact. If you can look back at an image created 10 years ago and still find it pleasing, then it's generally a sign you got things right.

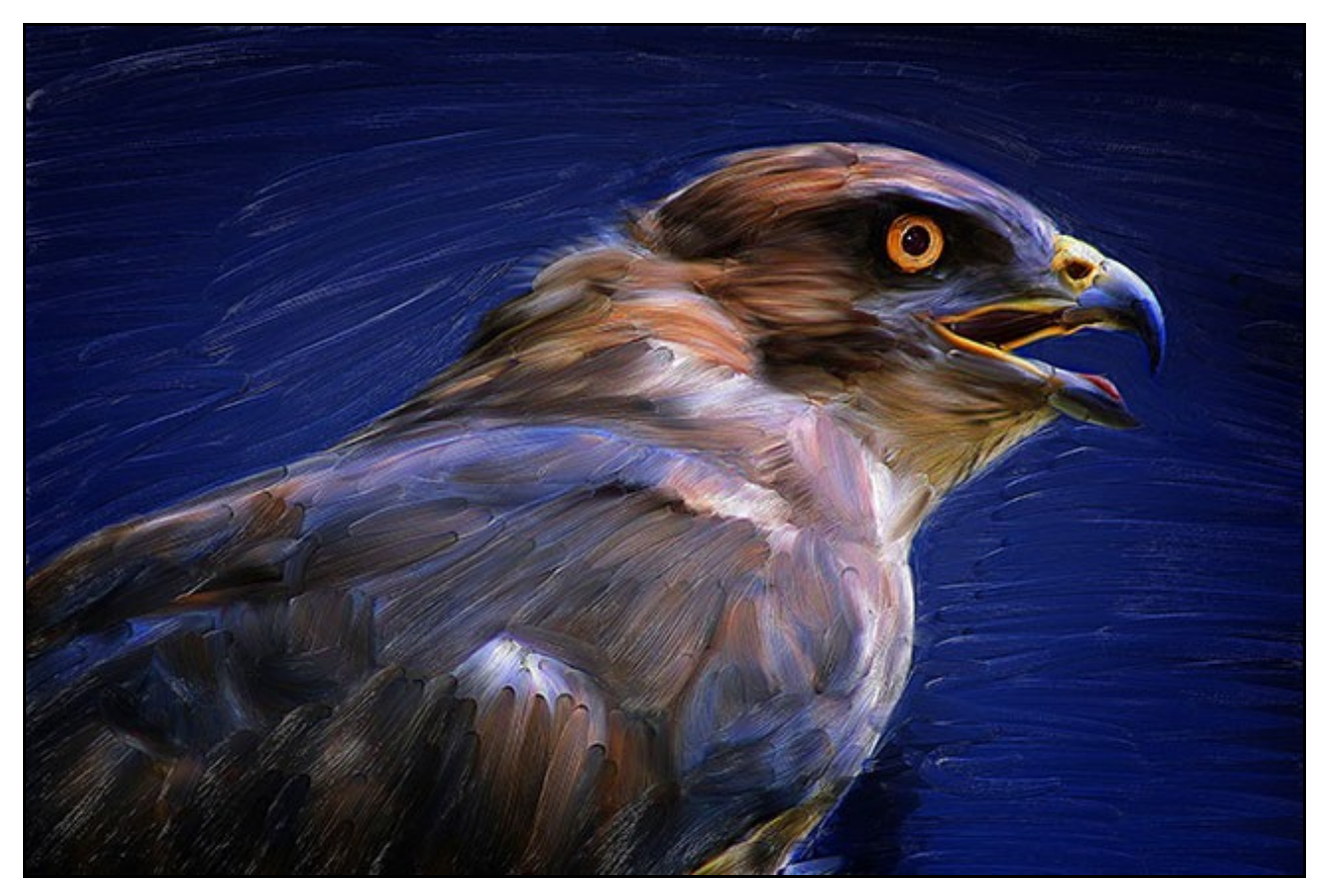

The moral of the story:- Don't ignore your older images just because your camera can now capture a few more pixels. As soon as we remove old images from our computer, they tend to get forgotten, but large modern drives mean you can resurect them and now you're more experienced to be able to get the best from them

#### **Photographic Competition June**

This has now closed and the judging is complete. There were 31 entries which has worked out just fine. Not too many and not too few. I have put the results together in the form of a slide show, exactly how we do it in our camera club, so judges comments, but my voice reading them.

Please take a look at the read-me file I have included with the zipped download as it will help you navigate what is a lengthy slide show.

> [Results of the June Open Competition for PC](http://www.mediafire.com/download/50zow5j4cq8gqka/June_PC.zip) [Results of the June Open Competition for Mac](http://www.mediafire.com/download/n8lt3cun3eo8aku/June_Mac.zip)

I await feedback, but time permitting I see no reason why we should not do this again in a month or so.

# **July Newsletter Video – Framing Your Slide Show**

We haven't done much PicturesToExe work of late in our newsletter videos, so this month I will answer a question that was raised on another forum about one of my slide shows. The viewer of the show was impressed with the fact that I had placed a thin frame around the edge of the images in the slide show, which didn't impact on the animation used in that show.

The viewer asked how it was done, so let's take a look in this video. The preparation of the frame will need to be done in Photoshop or Photoshop Elements, but that frame could be a fully created matt border, a thin line, or even one of those distressed edge effects.

So, let's take a quick look at creating a simple frame and one of the ways to add it to every image in your slide show. Then how to edit the edge effect and apply it in seconds because we don't always get things right first time.

All great techniques are simple at heart, but then everything is simple when you know how and we have ALL had to learn these things. Me included.

#### [Download the Video from Here](http://www.mediafire.com/download/u1q401omu97f8f6/07_July_-_Frame_a_Slide_Show.zip)

# **New Slide Show - The English Civil War**

It's funny how inspiration can sometimes appear out of nowhere. The idea for this slide show came after I created the battle image I showed above. I was looking back at old images shot around 2002-2004. I had lots of images that have never seen the light of day, but by adding some filter effects and some Photoshop work I was able to transform those old images.

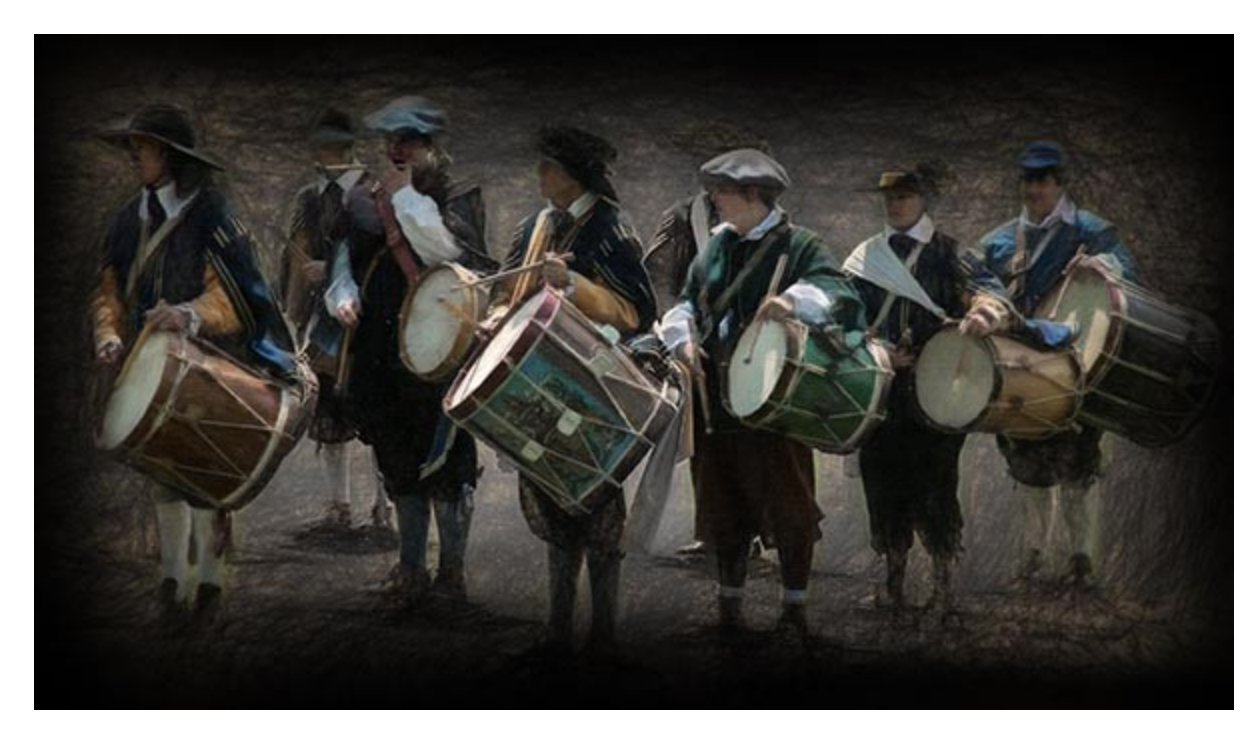

Google helped with a few Civil War facts and so the AV project began. Writing and adjusting the text I wanted for commentary came next, but this always has to remain fluid because I rarely use the first draft. I also needed an Old English font and a search on Google for free fonts soon found a suitable font for that.

Searching for music for the first section of the show wasn't difficult as it had to be a classical piece in keeping with the historical content of the images and scenes, but music for the second and third parts took more searching through our collection to find something that suited the project.

Every image was individually manipulated with multiple Topaz Impressionist filters, [\(Video Tutorial](http://www.beckhamdigital.com.au/store/pc/PSCC-Masterclass-Topaz-Impression-109p707.htm) [Available\)](http://www.beckhamdigital.com.au/store/pc/PSCC-Masterclass-Topaz-Impression-109p707.htm) then blending the filter effects via Photoshop Layers. A number of other tips and tricks were applied to create an old master effect.

Some delicate sound effects like the drumming and battle sounds were found on some old sound effects disks, but if that fails, find them on the internet. The rest is a few days of effort, but great fun too when you get wrapped into a project. Once the slide show was more or less completed, I watch the show a couple of times a day for at least a week. Rarely do I get further than a couple of viewings before I start spotting problems and things I want to change.

The title image got changed 3 times and the title itself was changed too. It's only when I can watch the show time and time again and can't find anything else to fiddle with that I think it's ready to show, so here is [The English Civil War](http://www.beckhamdigital.com.au/store/pc/The-Civil-War-135p708.htm)

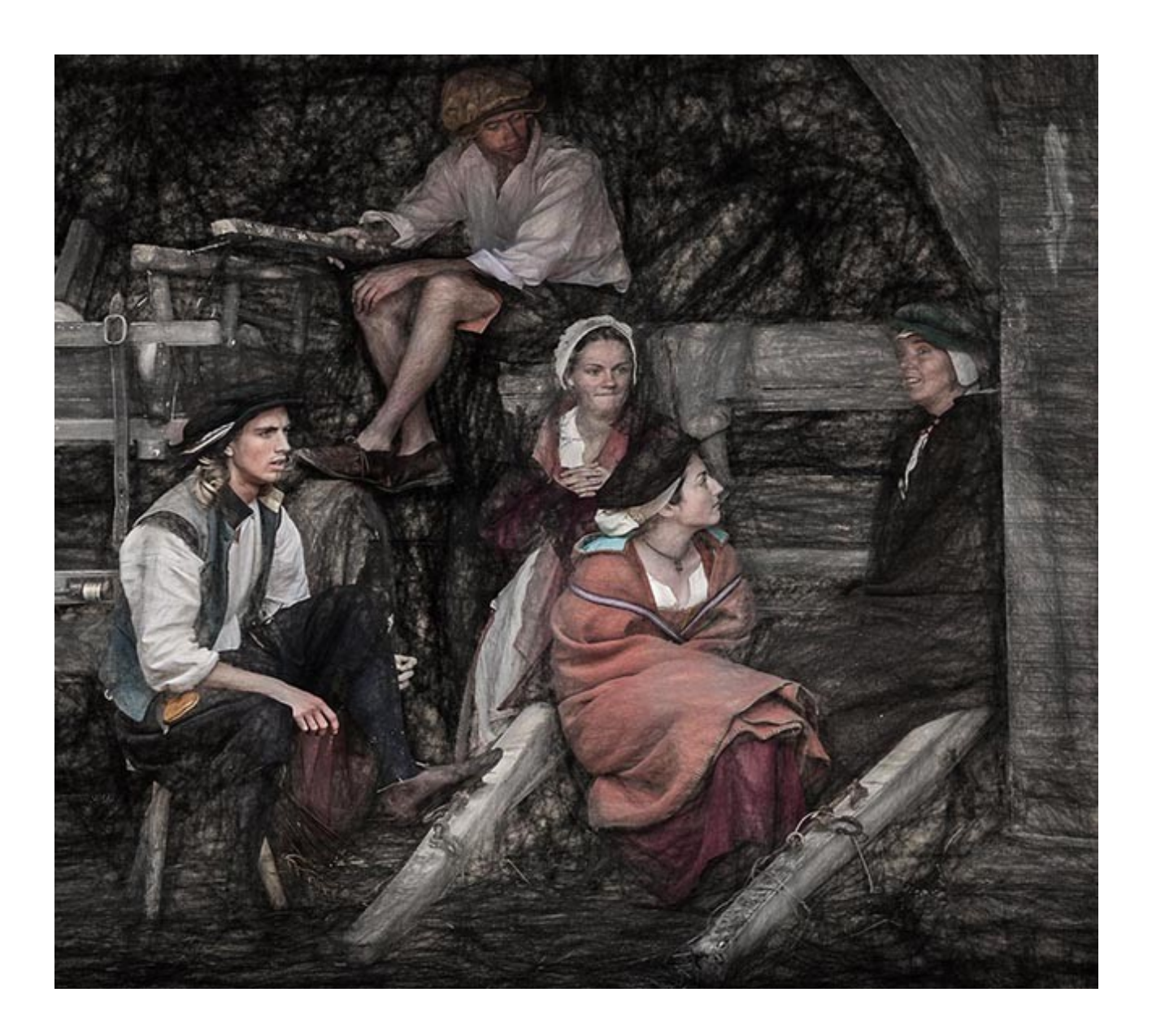

# **New Creative Cloud Master Class Video Tutorial**

Based on our slide show images above, we have created an in depth video tutorial taking you through the typical techniques required to create a unique filter effect.

The use of third party filters have never had a great acceptance among photographers, camera clubs and in competitions. The main blame for that must lie with the photographers themselves who sometimes thought that applying a filter effect to a badly exposed and composed image made it better.

It doesn't of course and adding the same filter effect that thousands of others can apply with one click isn't seen by your peers as photographic high art. The trick to using filters is to create something unique and that usually entails a lot of hands on manual manipulation and maybe adding more than one filter effect.

If a filter effect we apply doesn't improve the image, but merely makes our picture different, surely we have failed. We have to add the filters in such a way as to improve the image we have. Adding a standard filter straight from the box can work, but more often that not, it will not be viewed in a positive light. Creating something unique usually involves Photoshop Layers and Masks and at least two applications of different filters to the one image.

However, attitudes to filters are changing, so perhaps now is the time to get creative and dip your toe in the derivative water. Creating a derivative in our film days used to be an accepted practice, so why not now?

#### [Link to Video Tutorial](http://www.beckhamdigital.com.au/store/pc/PSCC-Masterclass-Topaz-Impression-109p707.htm)

## **Photoshop Creative Cloud – Camera Raw Filter**

For users of Photoshop Creative Cloud there is now a new filter in the filter menus at the top of the screen. Well, in fact it's been there a while, but I wonder if it has been noticed. Those of us who

use Adobe Camera Raw (ACR) for all their manipulation, get used to those raw tools.

Well, there are times when we may need to make adjustments to a jpg image and in that case using the raw tools that we are used to has some logic and purpose.

Open a Jpg into Photoshop and then select the Camera Raw Filter and the raw window will open. All the normal ACR tools are now available for use, but you will notice that the crop tool is not there.

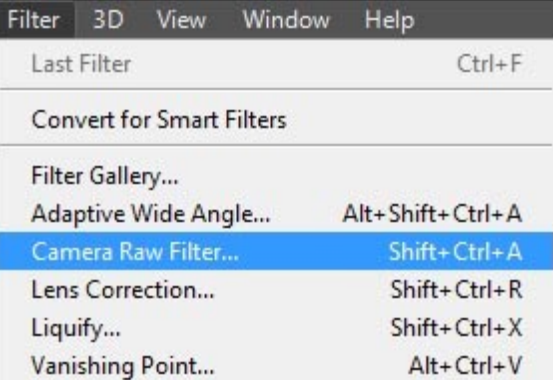

However, in this situation we would use the crop in Photoshop. The Camera Raw Filter is a practical filter that I have been using myself lately. Worth a look?

## **Sign Up for our Newsletter**

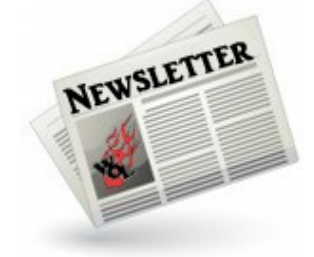

Our newsletter circulation list is driven from our customer base in our on line shop. So, generally speaking anyone who purchases any of our tutorials will go on our mailing list.

If you receive this Newsletter via a friend or you have just stumbled upon it elsewhere, there is a way we can add your name to our circulation list.

You simply need to go to our [On-line Shop](http://www.beckhamdigital.com.au/store/pc/Checkout.asp?cmode=1) and create an account. You don't have to purchase anything just let us know who you are and next month we will send the newsletter link directly to you.

Alternatively, you can always pick up our newsletter from our [Forum HERE](http://www.beckhamforum.com.au/forum/forum/7-our-newsletters-and-free-videos/)

# **Photoshop Creative Cloud – New Version 2015.5**

On the 27<sup>th</sup> June Photoshop's annual new version became available for download. I found no problems with the download and installation. When we update to a new version of Photoshop and this is an annual thing, any third party filters we may have installed will not automatically migrate across to the new version.

One way to fix this is to re-install the filters, but that could be tedious. On the 27<sup>th</sup> June I recorded a short video tutorial on how you can migrate your filters into the new Photoshop a bit easier. I accept that by the time this July newsletter is published some of you may have already overcome this issue. [Download the video from HERE](http://www.mediafire.com/download/glfp76yrh03on7l/Migrating_Plugins.zip)

I did publish this on the 27<sup>th</sup> June on [The Forum,](http://www.beckhamforum.com.au/forum/index.php?_fromLogin=1) so perhaps thats a reason to join our forum?

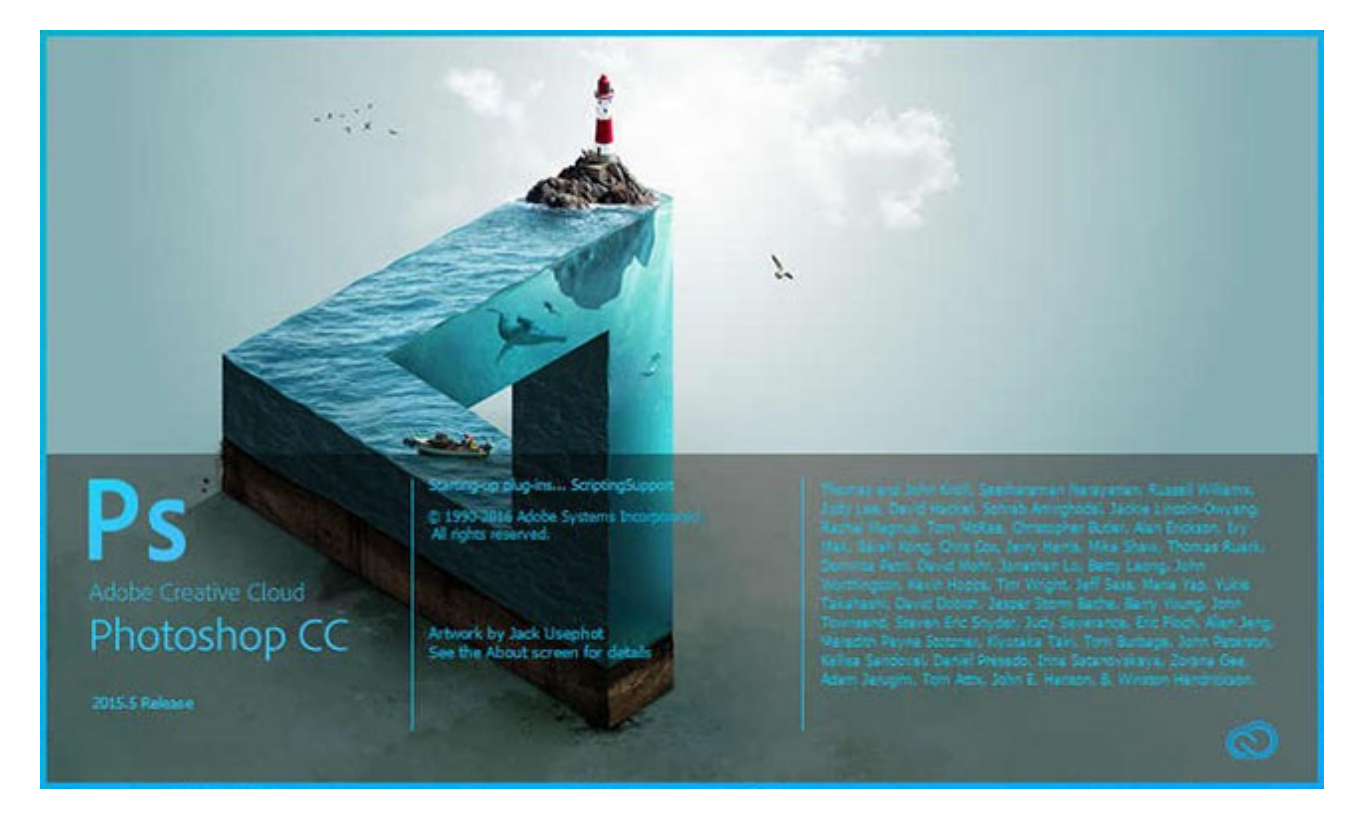

I have three PC's to update and on one of those I found the links from the thumbnails in Bridge did not all change. The result was when a Raw/PSD/Tiff/Jpg image was opened from bridge the software was trying to locate the wrong version of Photoshop that had been removed during the upgrade.

This can be put right quickly from Bridge: - Edit > Preferences > File Type Associations. Select the file types you want and tell the preferences that you want Photoshop 2015.5 to open them.

# **New Masterclass Video – Select and Mask**

Select and Mask in this form has just appeared in the latest version of Creative Cloud and after selecting an image and being impressed with the performance of the Select and Mask tools we created this video.

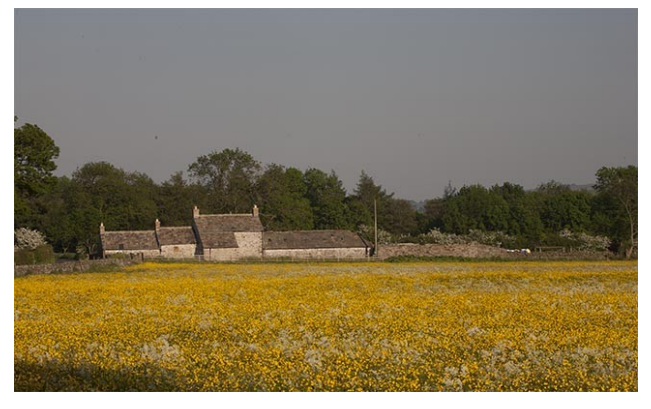

One of the problems we have always faced is that you can get away with a little bit of murder when the image you're creating is destined for on screen use, a web site, or a small graphic.

However, it's a different thing when you want a result that would stand up to a high resolution scutiny. Well, we invite you to try it yourself with two images we have on line that you can download for evaluation. These are the start and

finished images using Select and Mask. We have zipped the two files for your convenience and also uploaded them at full resolution so you can look at this images at the size they were shot and created. [Download them from HERE.](http://www.mediafire.com/download/xe3xeh2b1hqss2z/select_and_mask_comparison_images.zip)

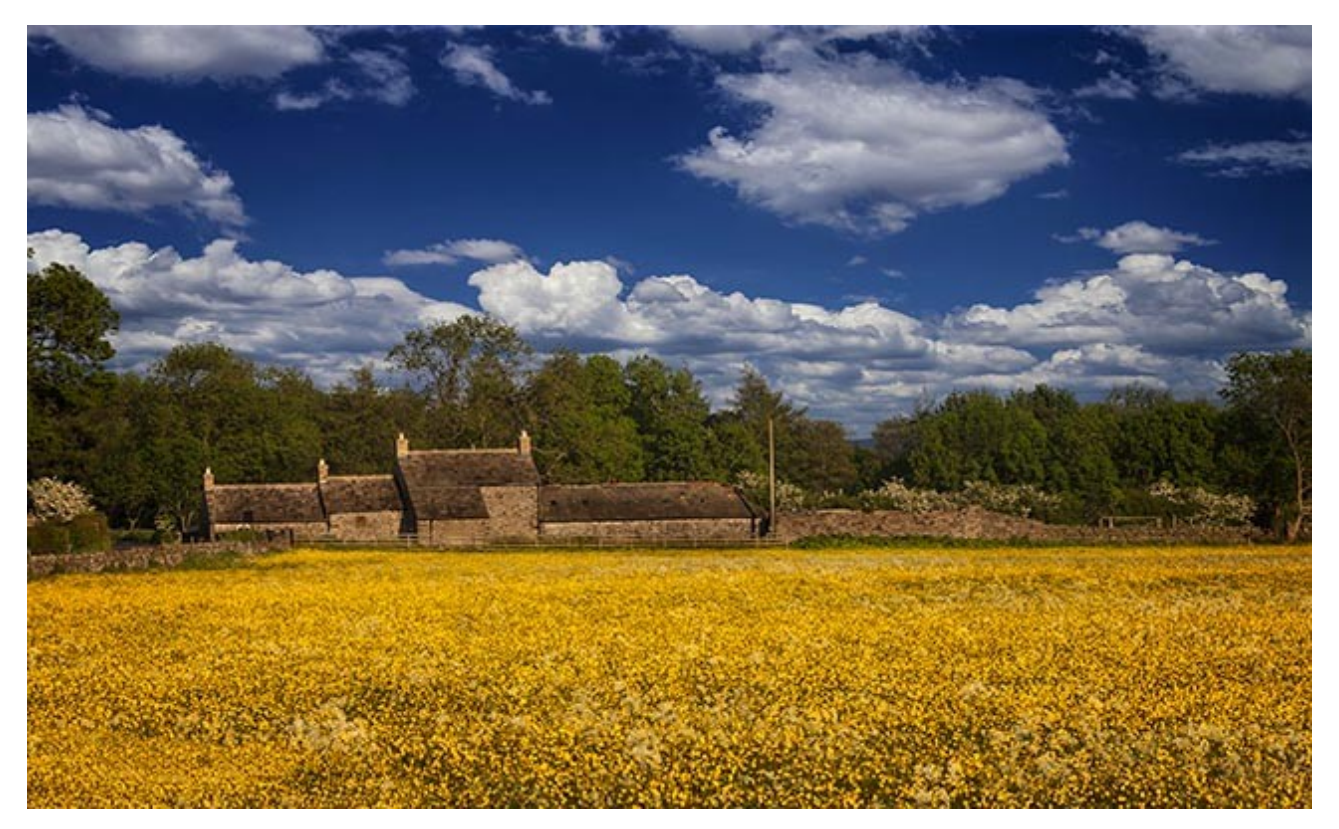

Our small starting image above is fairly typical of many we shoot where the core subject is fine, but the sky just destroys the appeal of the image, but dropping a new sky into the image when we

consider the gaps and opening in the trees is difficult to say the least. These small images are impossible to evaluate. Try our [evaluation download](http://www.mediafire.com/download/xe3xeh2b1hqss2z/select_and_mask_comparison_images.zip) and see what you think.

[You will find our video HERE](http://www.beckhamdigital.com.au/store/pc/Select-and-Mask-109p709.htm)

# **PicturesToExe – Slide Styles**

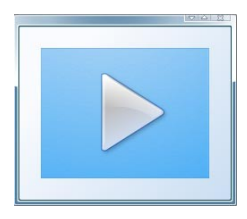

I have been working on a wedding slide show demo lately and as a result of that work I have made a few Slide Styles for use in PicturesToExe. The styles include animation in some cases and dedicated backgrounds that are part of the style.

I have a link to them on my forum [HERE](http://www.beckhamforum.com.au/forum/topic/581-slide-styles/) download both zipped sets of styles, unzip them and from within PicturesToExe select Slide Styles > Tools > Import

I have made these Styles for a 16:9 project using 3:2 images from a typical SLR. However, you can try other formats if you wish. You will soon see which ones work with a different show format and then either remove the style or add another.

# **Old Photoshop Plugin Filters**

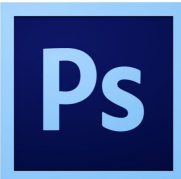

I am sure I am not the only Photoshop Creative Cloud user who has some old third party plugin filters that will now only work with a 32 bit version of Photoshop. As time moves on, some of these old plugins are being upgraded and improved to the point that we may not even need them.

However, there are a couple of sets of old filters that I wanted to access recently and the way to do that is for Creative Cloud users to download a 32 bit version of Photoshop. To speed up download and installation Adobe has not included a 32 bit version of CC since 2014, but it's available to you.

I have downloaded and installed it and all my old filter sets are all working fine. Just make sure when installing filters that you direct them to the right plugins folder. That is C:/Program files (\*86)/adobe/Adobe Photoshop CC 2014 (32 Bit)/Plug-ins

[Download a 32 bit version of Photoshop Creative Cloud here](http://www.adobe.com/support/downloads/detail.jsp?ftpID=5771)

# **Quick Links**

[Photoshop for Photographers videos – Part 1 is free](http://www.beckhamdigital.com.au/store/pc/PS-for-Photographers-2016-c133.htm)

[Adobe Bridge – Our Free Video Tutorials](http://www.beckhamdigital.com.au/store/pc/Photoshop-for-Photographers-Bridge-Download-133p683.htm)

[Photoshop CC – Layers](http://www.beckhamdigital.com.au/store/pc/Photoshop-for-Photographers-Understanding-Layers-Download-133p680.htm)

[Photoshop CC Selections](http://www.beckhamdigital.com.au/store/pc/Photoshop-for-Photographers-Effective-Selections-Download-133p681.htm)

[Photoshop CC Presentation](http://www.beckhamdigital.com.au/store/pc/Photoshop-for-Photographers-Presentation-Download-133p682.htm)

[How to Win](http://www.beckhamdigital.com.au/store/pc/How-to-Win-Download-133p645.htm)

[Photoshop Masterclass Videos](http://www.beckhamdigital.com.au/store/pc/Masterclass-downloads-c109.htm)

[Lightroom CC Videos](http://www.beckhamdigital.com.au/store/pc/Lightroom-c120.htm)

[PicturesToExe – Free Trial](http://www.beckhamdigital.com.au/store/pc/PicturesToExe-Trial-Software-for-PC-68p655.htm)

[PicturesToExe Video tutorials](http://www.beckhamdigital.com.au/store/pc/PTE-Tutorials-c36.htm)

[Slide Shows to Download for PC and Mac](http://www.beckhamdigital.com.au/store/pc/Slide-Shows-c70.htm)

[Our Photographic Forum – Come and join us](http://www.beckhamforum.com.au/forum/index.php)

[Camera Craft – Learn to use your camera](http://www.beckhamdigital.com.au/store/pc/Camera-Craft-c67.htm)

[Infra-Red Photography](http://www.beckhamdigital.com.au/store/pc/Infra-Red-Photography-c113.htm)

Remember, we can be [contacted via email](mailto:cb@beckhamdigital.com.au) with any queries you have, or you can phone us for a chat. We will guide you fairly and honestly and never sell you anything we do not think you need. Check out our number on our [CONTACTS](http://www.beckhamdigital.com.au/store/pc/Contact-E-mail-Phone-d10.htm) page.